以永和區保平段 893 地號為例來說明如何使用:

- 一、輸入網址:[https://building-management.publicwork.ntpc.gov.tw/bm\\_query.jsp?rt=3](https://building-management.publicwork.ntpc.gov.tw/bm_query.jsp?rt=3) 或 輸入 建管系統便民服務資訊網 查詢
- 二、杳新舊地號:因建築執照都為舊地號,故先杳新舊地號杳詢。

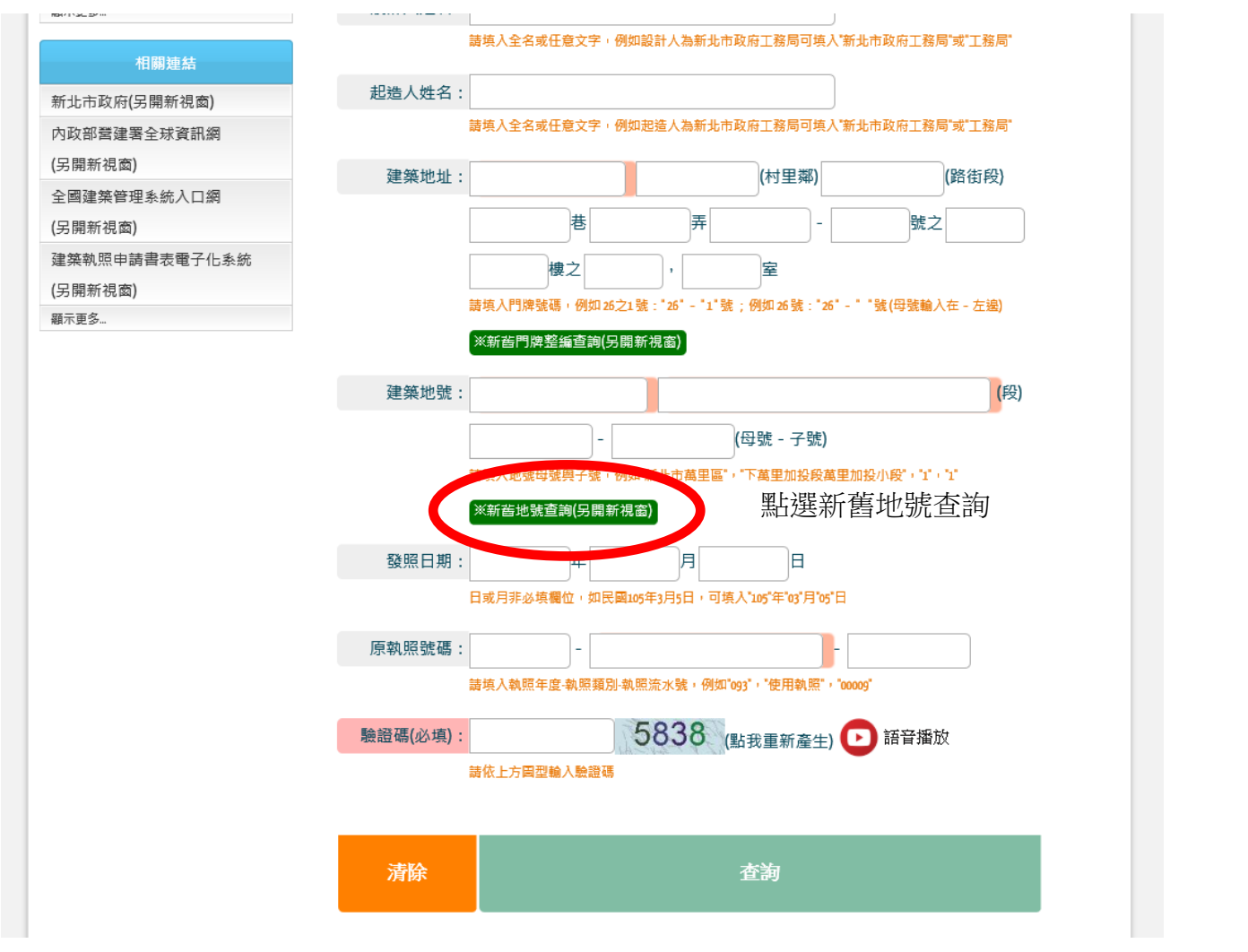

## 三、輸入新地號:得知舊地號為龜崙蘭溪洲段下溪洲小段 250-5 地號

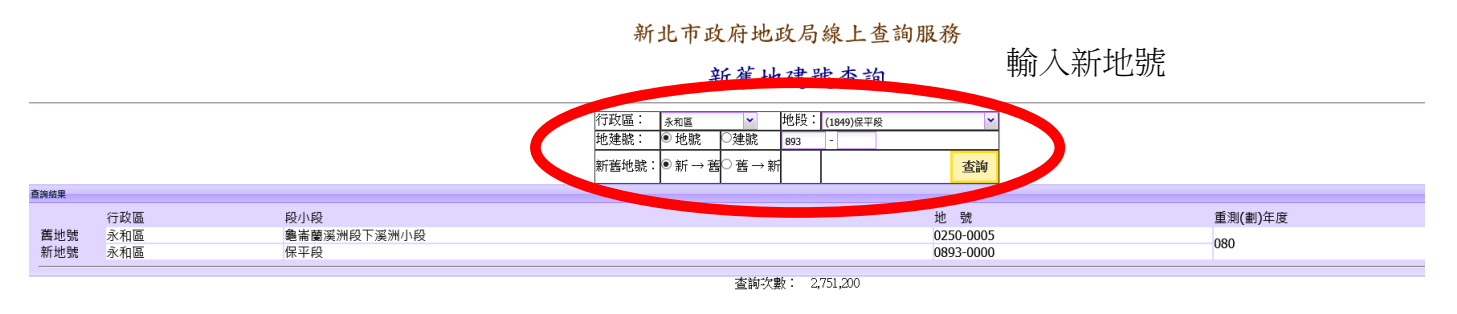

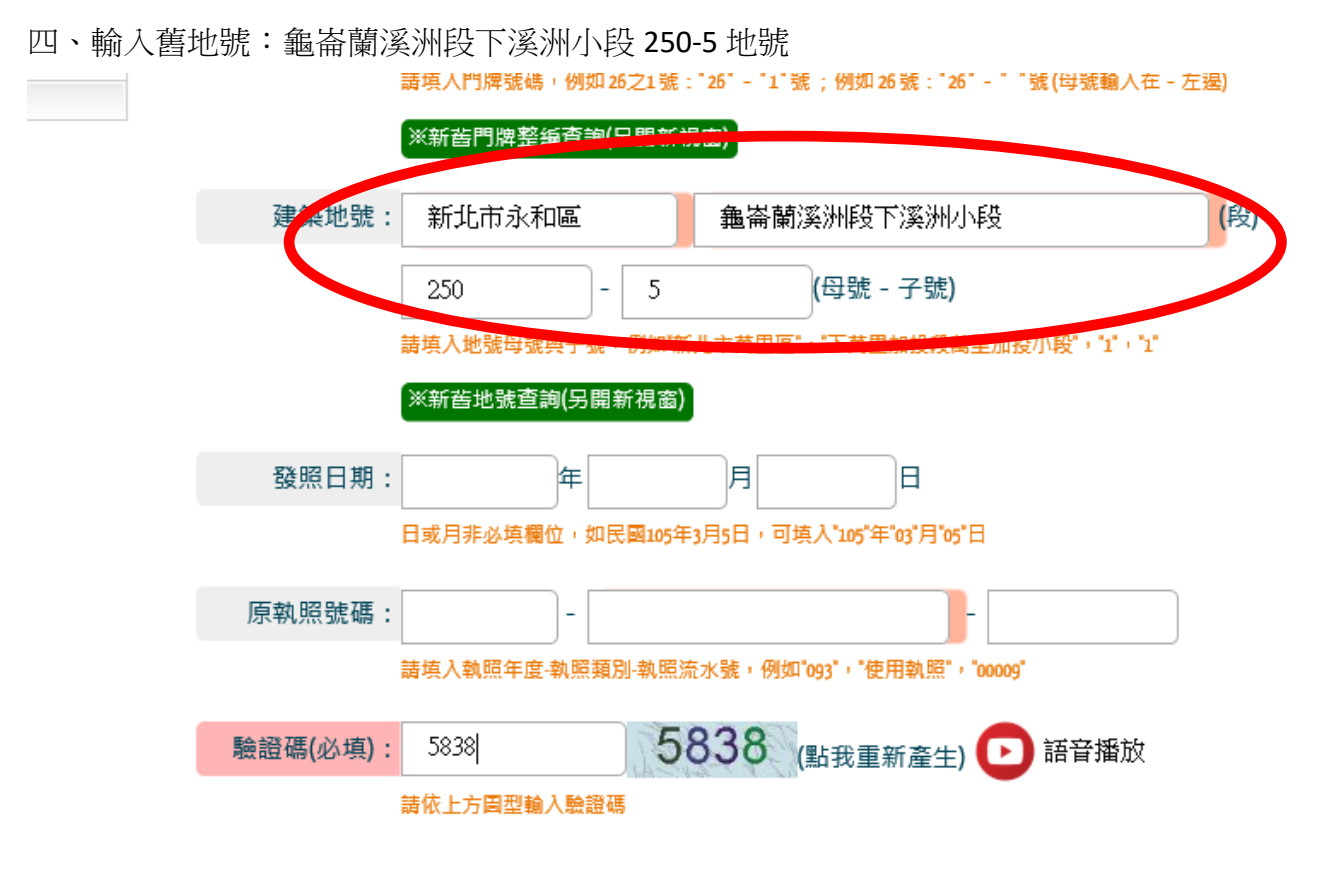

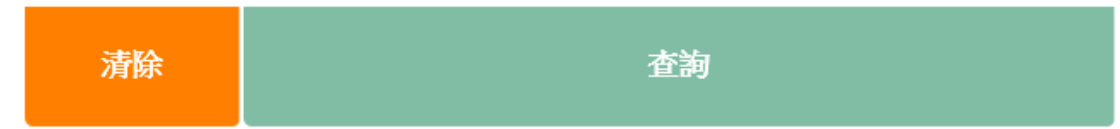

## 五、查詢結果:63 建字第 2528 號建築執照之建築基地

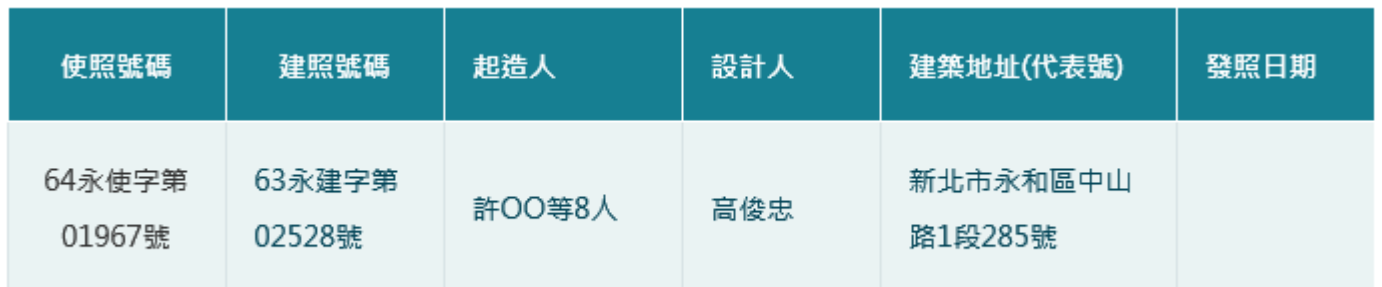

## 六、點選執照號碼處(使照及建照皆可)

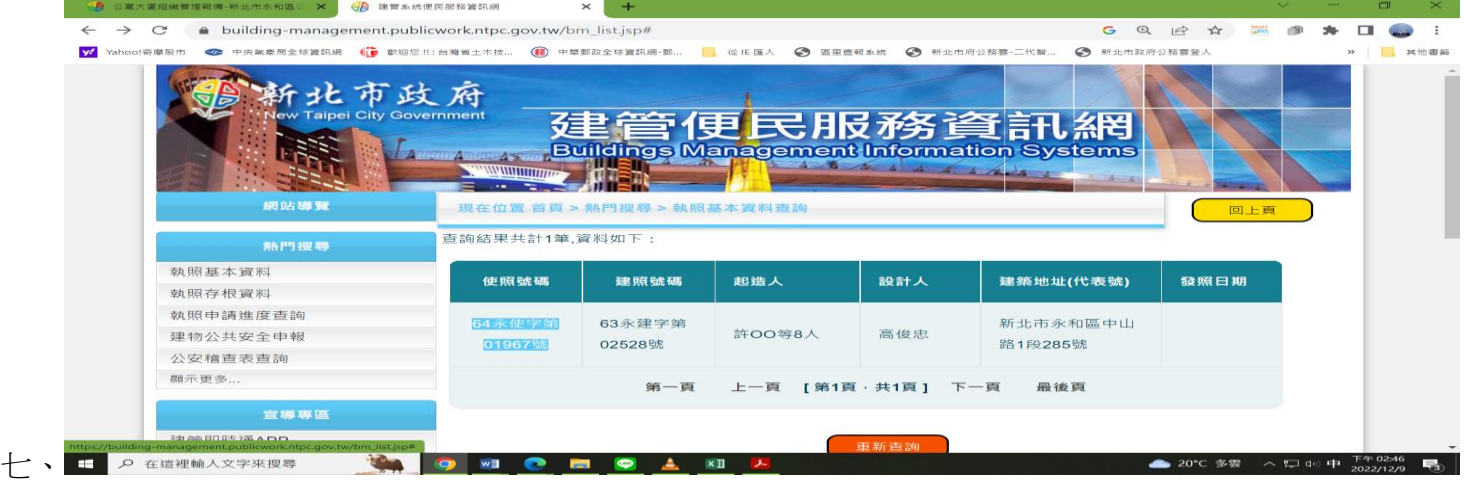

## 七、點右側查看圖檔(黃框)

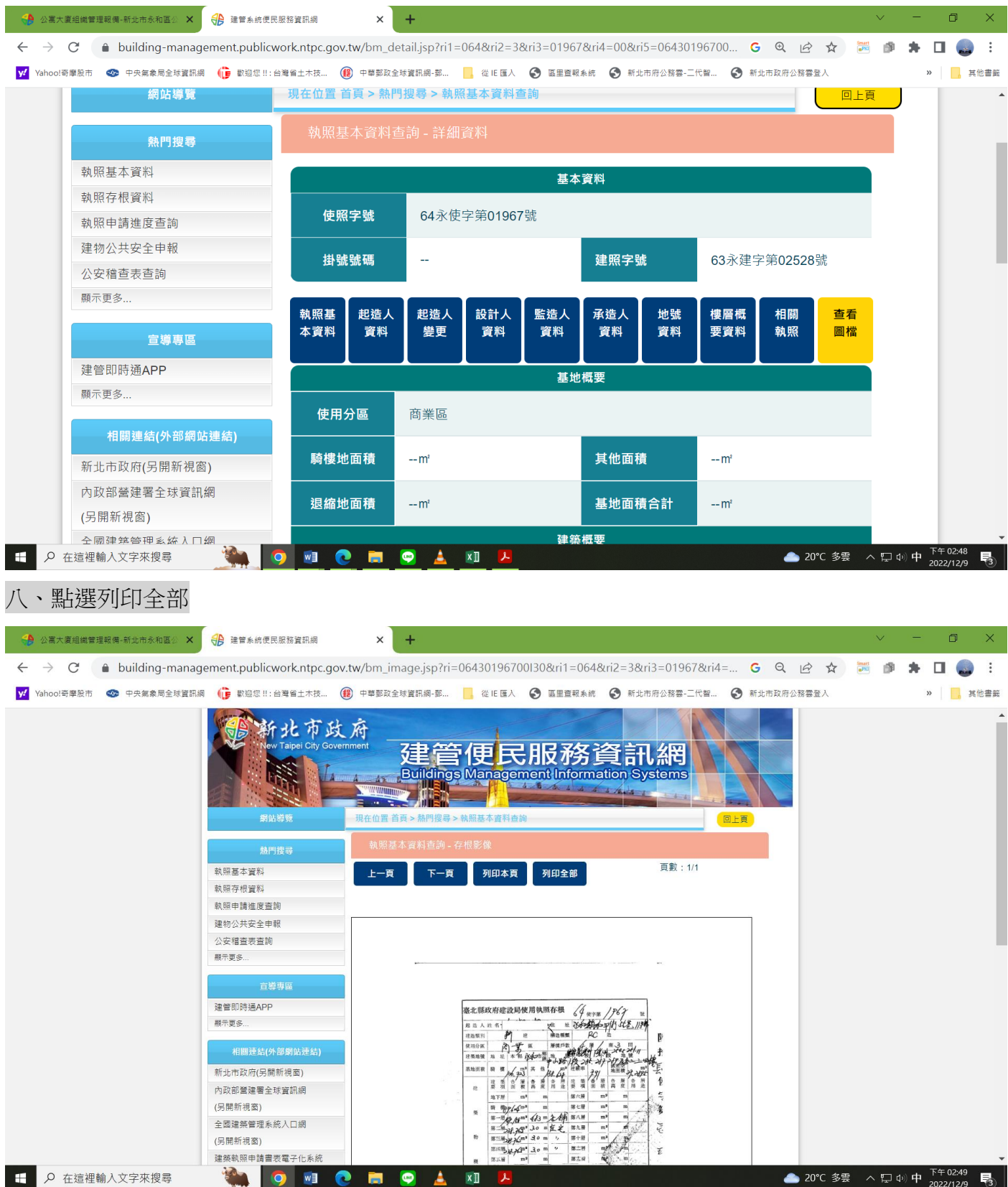